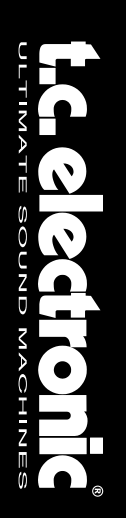

### **C300** COMPRESSORE & GATE DUAL STEREO

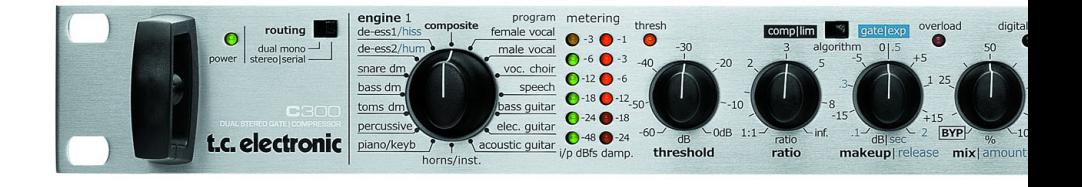

### MANUALE D'USO

# **IMPORTANTI NOTE DI SICUREZZA**

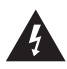

Il simbolo del lampo con la punta a freccia, racchiuso in un triangolo equilatero, avverte l'utente della presenza di un voltaggio pericoloso non isolato

all'interno del prodotto, sufficientemente alto a causare il rischio di shock elettrico alle persone.

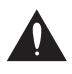

Il punto esclamativo contenuto all'interno di un triangolo equilatero, avverte l'utente della presenza di importanti istruzioni operative e di mantenimento (assistenza

tecnica) nella documentazione che accompagna il prodotto.

- 1 Leggere queste istruzioni.
- 2 Conservare queste istruzioni.
- 3 Prestare attenzione ad ogni avvertenza.
- 4 Sequire tutte le istruzioni.
- 5 Non utilizzare l'unità nelle vicinanze di acqua.
- 6 Pulire unicamente con un panno asciutto.
- 7 Non ostruire nessuna apertura per la ventilazione. Effettuare l'installazione seguendo le istruzioni del costruttore.
- 8 L'unità deve essere posizionata in un luogo lontano da fonti di calore come caloriferi, stufe o altre apparecchiature che producono calore (inclusi gli amplificatori).
- 9 Non annullare la sicurezza garantita dall'utilizzo di spine polarizzate o con messa a terra. Le spine polarizzate sono caratterizzate dalla presenza di due lamine: una più grande dell'altra. Le spine con messa a terra sono caratterizzate dalla presenza di due lamine e di un terzo polo per la messa a terra. La lamina maggiore e il terzo polo per la messa a terra sono contemplati per garantire la tua sicurezza. Nel caso in cui la spina del cavo incluso non si inserisca perfettamente nella presa, si prega di contattare un elettricista per l'opportuna modifica/sostituzione.
- 10 Proteggere il cavo di corrente dall'essere calpestato o tirato, in particolare la presa e il punto in cui il cavo esce dall'unità.
- 11 Utilizzare unicamente estensioni/accessori specificati dal costruttore.

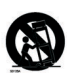

12 Utilizzare esclusivamente carrelli, supporti, treppiedi, staffe, o altro specificato dal costruttore o venduto insieme all'unità. Usando un carrello, fare attenzione a non rovesciare l'unità.

- 13 Disconnettere l'unità dalla presa di corrente durante forti temporali o lunghi periodi di inutilizzo.
- 14 Ogni riparazione deve essere effettuata da personale qualificato. L'assistenza è richiesta quando l'unità risulta danneggiata in qualsiasi modo (ad esempio: cavo di corrente o presa danneggiata, del liquido o degli oggetti sono caduti all'interno, l'unità è stata esposta all'umidità o alla pioggia, l'unità non funziona correttamente oppure è caduta).

#### **Attenzione!**

- Per ridurre il rischio di fuoco o shock elettrico, non esporre questa unità a gocce o schizzi di alcun liquido e assicurarsi che nessun oggetto contenente liquido, come bicchieri e vasi, siano posizionati sull'unità.
- Quest'unità dev'essere collegata a terra.
- Utilizzare un cavo elettrico a tre poli con messa a terra, come quello in dotazione.
- Occorre considerare che diversi tipi di voltaggio richiedono l'uso di differenti tipi di cavi e spine.
- Verificare quale voltaggio è in uso nell'area d'utilizzo e impiegare il tipo di cavo/spina corretto. Controllare la seguente tabella:

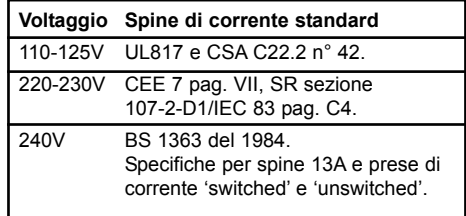

- L'unità dev'essere installata vicino alla presa di corrente e la sua eventuale disconnessione dev'essere facilmente accessibile ed eseguibile.
- Non installare in uno spazio limitato.
- Non aprire l'unità rischio di shock elettrico.

#### **Cautela:**

Qualsiasi cambiamento e modifica non espressamente approvata in questo manuale può annullare la vostra autorità di utilizzo di questa unità.

#### **Assistenza**

- L'unità non contiene al suo interno parti utilizzabili dall'utente.
- Ogni riparazione va effettuata solo da personale qualificato.

### **EMC / EMI.**

Questa unità è stata testata e trovata conforme ai limiti vigenti per le apparecchiature di Classe B, in conformità alla parte 15 delle norme FCC. Questi limiti sono stati predisposti per garantire una protezione contro le possibili interferenze nocive presenti in installazioni all'interno di zone abitate. Essendo l'unità in grado di generare, utilizzare e irradiare delle radio frequenze, se non installata secondo le istruzioni può causare delle interferenze a sistemi di radiocomunicazione. Tuttavia, non è comunque possibile garantire al 100% che questo tipo di interferenze non avvengano, soprattutto in base al tipo di installazione effettuata. Se l'unità dovesse generare delle interferenze durante la trasmissione di programmi radio o televisivi, occorre per prima cosa verificare che sia proprio questa unità a causare l'interferenza (disattivando e attivando nuovamente il sistema, premendo il tasto POWER).

In caso affermativo, occorre eseguire le seguenti contromisure:

- Riorientare o riposizionare l'antenna del sistema ricevente.
- Aumentare la distanza tra l'unità e l'apparato ricevente.
- Collegare l'unità in un circuito elettrico differente da quello dell'apparato ricevente.
- Consultare il negoziante o un installatore radio/TV qualificato.

### **For the customers in Canada:**

This Class B digital apparatus complies with Canadian ICES-003.

Cet appareil numérique de la classe B est conforme à la norme NMB-003 du Canada.

### **Certificato Di Conformità**

TC Electronic A/S, Sindalsvej 34, 8240 Risskov, Danimarca, dichiara sotto la propria responsabilità, che il seguente prodotto:

> **C300** DUAL STEREO GATE & COMPRESSOR

- coperto dal presente certificato e marchiato CE, è conforme ai seguenti standardss:

- EN 60065 Prescrizioni di sicurezza (IEC 60065) per apparecchi elettronici e loro accessori collegati alla rete per uso domestico e analogo uso generale
- EN 55103-1 Norme di famiglie di prodotto per apparecchi audio, video, audiovisivi e di comando di luci da intrattenimento per uso professionale Parte 1: Emissione.
- EN 55103-2 Norme di famiglie di prodotto per apparecchi audio, video, audiovisivi e di comando di luci da intrattenimento per uso professionale Parte 2: Immunità.

Con riferimento alle regolamentazioni delle sequenti direttive: 73/23/EEC, 89/336/EEC

> Emesso a Risskov, Aprile 2006 Mads Peter Lübeck Chief Executive Officer

# **SOMMARIO**

### **INTRODUZIONE**

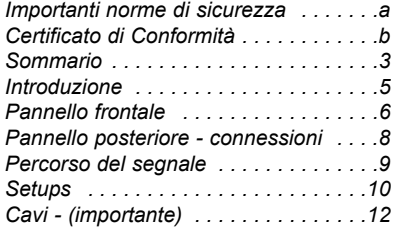

### **OPERAZIONI DI BASE**

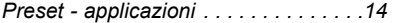

### *L'elaborazione audio di C300*

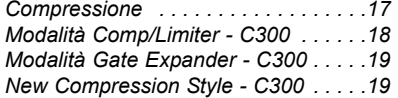

### **APPENDICE**

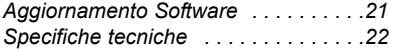

## **GUIDA RAPIDA - SE NON VUOI ASPETTARE**

**Se possiedi già una certa familiarità con le tecniche di compressione, limiting, gate e de-essing, questa guida veloce probabilmente contiene già tutte le informazioni utili per poter operare con C300. Per maggiori dettagli, fai riferimento alle altre sezioni del manuale.**

- Estrai l'unità C300 dall'imballo e verifica l'eventuale presenza di danni causati dal trasporto.
- Leggi le norme di sicurezza.
- Ricordati di effettuare la registrazione dell'unità, entrando nel sito www.tcelectronic.com oppure inviando la cartolina di registrazione. Gli utenti che si registrano online riceveranno un'email di notifica riguardante le ultime novità.

C300 è un processore Compressor/De-esser - Gate/Expander, con due canali indipendenti configurabili mediante due modalità Routing: Serial (stereo) o Dual Mono.

### **Routing**

C300 offre la scelta tra due opzioni Routing: Dual Mono o Serial/Stereo. Il selettore che determina la modalità Routing è situato nella parte sinistra del pannello frontale di C300.

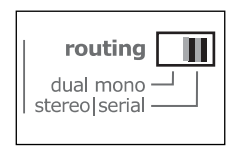

### **Dual Mono**

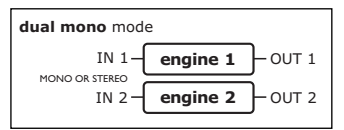

- è la modalità in cui è possibile utilizzare C300 come due distinti processori mono per l'elaborazione audio. Una delle applicazioni tipiche di questa configurazione consiste nell'impiego dei due processori come effetti Insert su due canali differenti.

#### **Serial Mode / Stereo**

#### **stereo|serial** mode

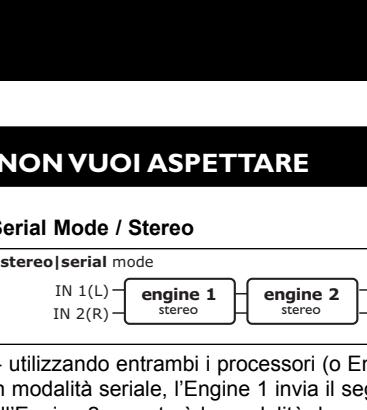

- utilizzando entrambi i processori (o Engines) in modalità seriale, l'Engine 1 invia il segnale all'Engine 2; questa è la modalità da scegliere per processare un segnale con entrambi gli Engines, ed è utilizzabile sia nei setup stereo che nei setup mono. L'impiego più consueto di questo Routing consiste nell'utilizzo di un Gate/Expander in un Engine e di un Compressore/Limiter o De-esser nell'altro; tuttavia, è comunque possibile qualsiasi combinazione di effetti, in quanto i due Engines operano in modo indipendente.

- Esegui tutte le connessioni appropriate. Fai riferimento agli esempi riportati nelle pagg. 10-11.
- Scegli l'applicazione d'impiego ed imposta conseguentemente il Routing.
- Imposta il controllo MIX a 100% per una normale compressione. Ogni regolazione compresa tra 0 e 100% permette l'impiego del nuovo "stile di compressione" messo a disposizione da C300 e basato sulla compressione parallela. Consulta la sezione "New Style Compression" - pag.19.
- Seleziona il tipo di elaborazione audio nei due Engines.
- Esegui il segnale da processare.
- Invia il segnale ai canali di C300 utilizzando livelli appropriati. L'indicatore LED giallo -3 dovrebbe illuminarsi sporadicamente, solo nei picchi di livello del segnale. Il livello d'ingresso è impostabile regolando il livello d'uscita della sorgente che invia il segnale.
- Imposta il controllo MIX in base alle tue necessità e al tipo di effetto selezionato.
- Ora regola i controlli THRESHOLD, MAKE-UP GAIN e RATIO dei due Engines, fino a raggiungere il risultato desiderato.

Per qualsiasi domanda lasciata irrisolta da questo manuale è possibile fare riferimento al centro di supporto online **TC Support Interactive**, accessibile dal sito: **www.tcelectronic.com**

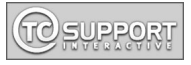

La versione più aggiornata del manuale d'uso è sempre disponibile nel **www.tcelectronic.com.** Il numero di versione è riportato a pag.3, in basso.

# **INTRODUZIONE**

### **Congratulazioni per aver acquistato il nuovo C300 Dual Stereo Gate/Compressor TC Electronic**

C300 è un processore di dinamica Dual Engine che offre un'elaborazione audio di Compressione/Limiting e Gate/Expansion di qualità superiore e di estrema flessibilità. Immediato e facile da utilizzare, C300 fornisce un controllo veramente flessibile dell'intero percorso del segnale; sono presenti 16 preset Gate/Expander e 16 preset Compressor/Limiter, tutti ottimizzati in base a determinati tipi di sorgenti audio, che mettono a disposizione le esclusive tecnologie Multibanda e Full-band intelligenti TC Electronic, oltre ad un nuovo ed innovativo stile di compressione e a tutta la superba qualità TC. L'interfaccia-utente è diretta ed intuitiva e permette l'accesso ad un'elaborazione della dinamica complessa e sofisticata, mediante l'uso di pochi pulsanti e semplici operazioni. Gli impieghi più tipici dell'unità C300 sono le applicazioni Insert su canali mono o stereo.

C300 mette a disposizione gli esclusivi e sofisticati algoritmi TC Electronic, in grado di processare il suono con una precisione estrema, per una qualità senza compromessi e prestazioni eccezionali, rese possibili anche grazie all'eccellente qualità dei convertitori, che consentono una perfetta conversione tra il dominio analogico e quello digitale.

Da sempre acclamato e premiato nell'ambito del settore audio e musicale, grazie ai suoi eccellenti prodotti, il marchio TC Electronic è divenuto sinonimo di indiscussa qualità e superiorità. Siamo certi che anche il processore C300 non ti deluderà in alcun modo.

Buon divertimento

TC Electronic

### **Tipi di Programmi**

### **Modalità Comp/Limiter**

- Female Vocal
- Male Vocal
- Vocal Choir
- Speech
- Bass Guitar
- Electric Guitar
- Acoustic Guitar
- Horns/Instr.
- Piano Keyboards
- Percussive
- Toms
- Bass Drum
- Snare Drum
- De-Ess 2
- De-Ess 1
- Composite

#### **Modalità Gate/Expander**

- Female Vocal
- Male Vocal
- Vocal Choir
- Speech
- Bass Guitar
- Electric Guitar
- Acoustic Guitar
- Horns
- Piano Keyboards
- Percussive
- Toms
- Bass Drum
- Snare Drum
- Hum
- Hiss
- Composite

# **PANNELLO FRONTALE**

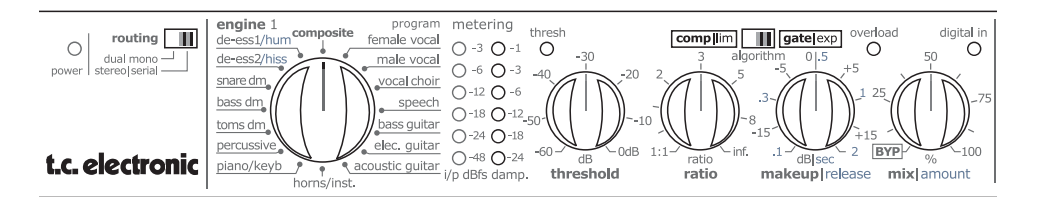

### **Selettore ROUTING**

Permette la selezione tra le seguenti modalità:

### **Modalità Routing Dual Mono**

I due Engines operano completamente in modo individuale; possono essere concepiti come due unità mono separate.

### **Modalità Routing Stereo/Serial**

Questa modalità è utilizzabile in diversi tipi di applicazioni:

#### Seriale Mono:

Impiegando unicamente l'ingresso e l'uscita Left, C300 opera come due blocchi mono disposti in serie.

#### Seriale Stereo:

Collegando un segnale stereo agli ingressi Left/Right, i due Engines sono utilizzabili come due processori stereo disposti in serie.

#### Stereo:

Impostando il controllo MIX su "bypass" (ruotando la manopola completamente in senso anti-orario) l'Engine 2 è bypassato, mentre l'Engine 1 viene impiegato come un effetto stereo. In questo caso, verrà utilizzato un solo Engine.

#### **Le seguenti descrizioni dei controlli sono valide per entrambi gli Engines 1 e 2.**

### **Selettore PRESET**

Usa questo selettore per scegliere il tipo di programma-sorgente audio per l'Engine 1/2.

### **METERS**

### I/P dB:

Meter che monitorizza il livello del segnale presente in ingresso, analogico o digitale. La scala del meter è indicata in dBFS.

Damp meter: Indica l'attenuazione del segnale, in dB.

### **Indicatore THRESH LED (Threshold LED)**

In modalità Compression/Limiter:

Indica se il segnale processato si avvicina al livello di overload nella sezione d'uscita.

#### In modalità Gate:

LED non-attivo = il livello è superiore al valore di Threshold

LED attivo = il livello è inferiore al valore di **Threshold** 

### **OVERLOAD**

L'indicatore OVERLOAD LED può indicare diversi tipi di sovraccarico.

Il LED si attiva se:

- 1. Il livello del segnale in ingresso, analogico o digitale, è troppo elevato. È necessario ridurre il livello della sorgente sonora.
- 2. Overload interno in dominio digitale. Questa situazione può verificarsi quando il Make-up Gain applicato è troppo elevato. Tale condizione non dovrebbe verificarsi in normali condizioni operative.

### **THRESHOLD**

Controllo che determina la soglia (o Threshold) del preset selezionato. Il Threshold deve essere impostato in modo conforme al livello del segnale processato. Minore è il valore di Threshold, prima entrerà in azione l'elaborazione audio.

### **RATIO**

Determina il Ratio del preset selezionato.

### **MAKEUP / RELEASE**

Per i preset di compressione, questo controllo imposta il Make-up Gain. I tempi di rilascio (Release Time) sono predefiniti nei preset.

Per i preset Gate/Expander, questo controllo determina il tempo di rilascio.

# **PANNELLO FRONTALE**

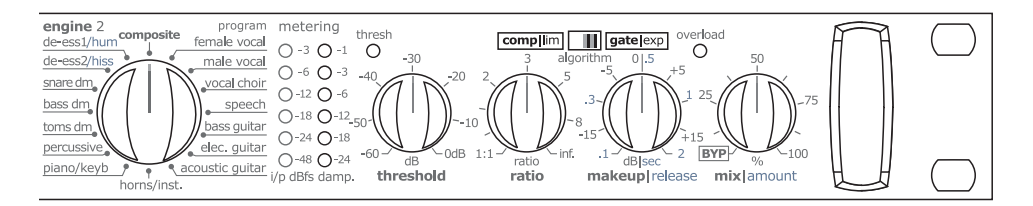

### **MIX / AMOUNT**

Per gli effetti di compressione, la manopola MIX/AMOUNT controlla il bilanciamento tra segnale processato e segnale diretto. Se impostato su 0%, l'Engine risulta bypassato al 100%.

In modalità Gate/Expander, questa manopola controlla la quantità di Damping.

# **PANNELLO POSTERIORE - CONNESSIONI**

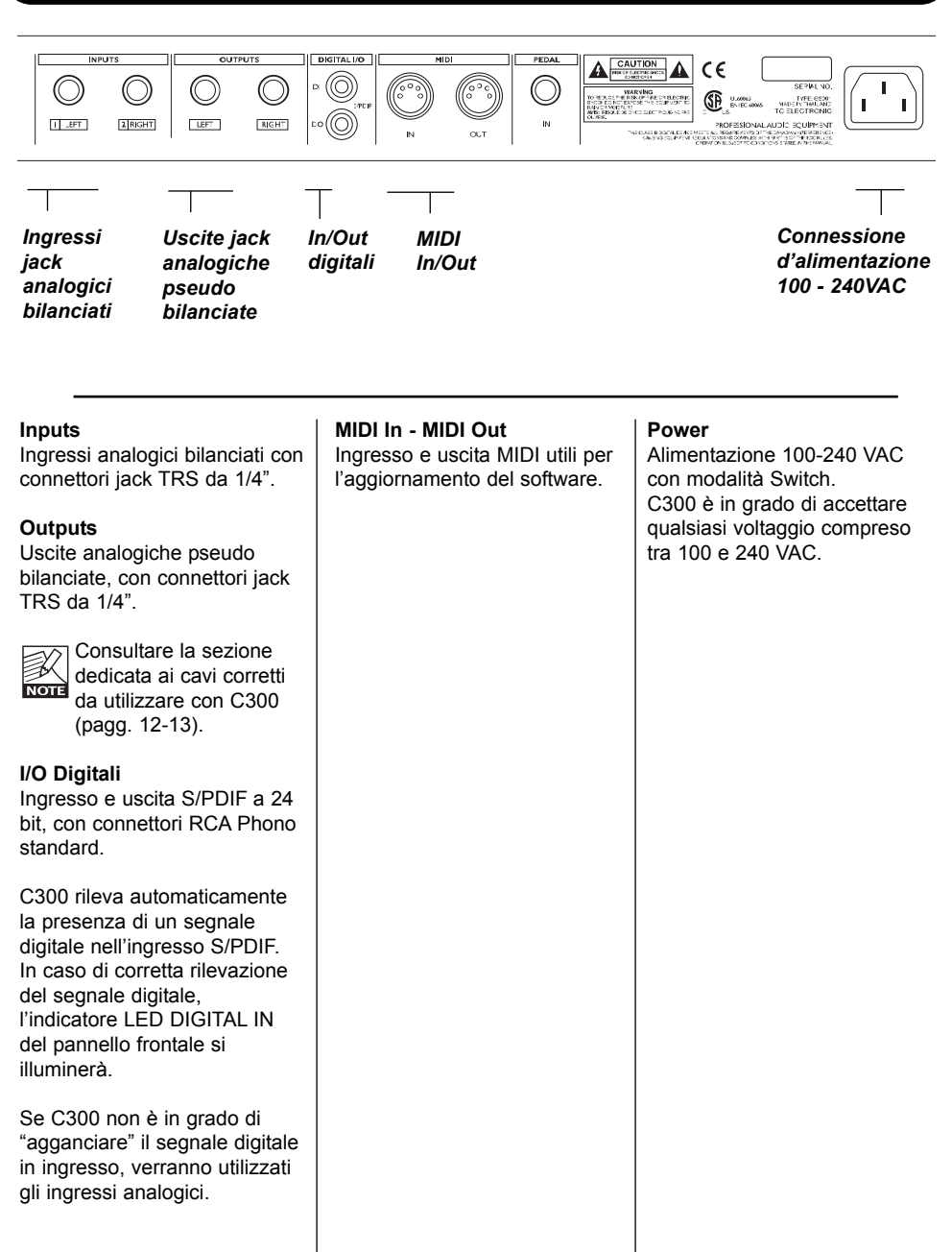

# **PERCORSO DEL SEGNALE**

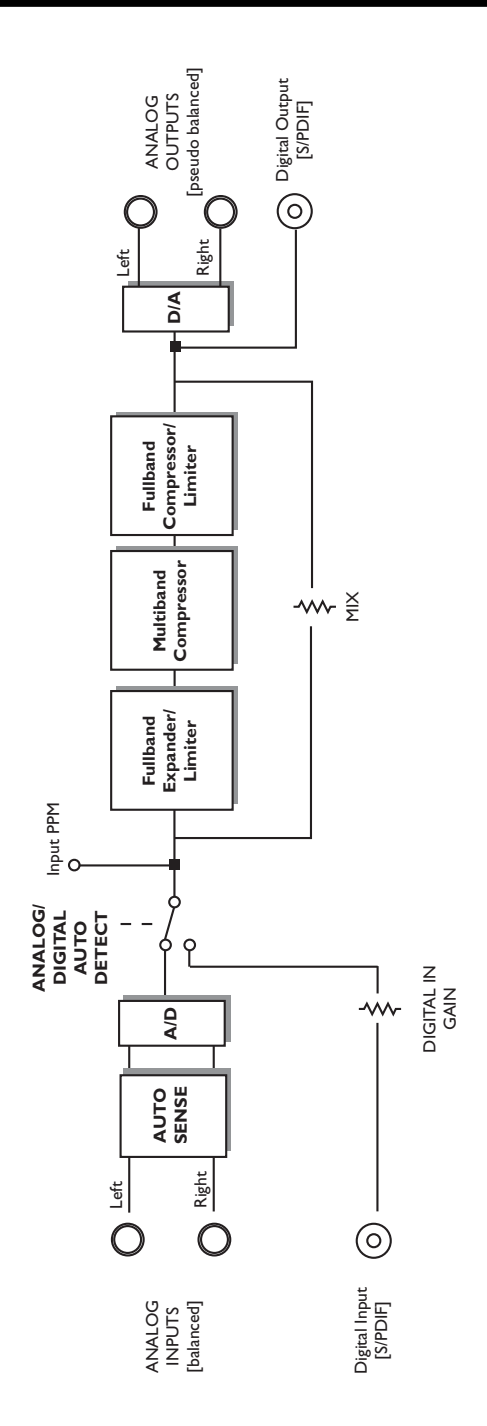

### **SETUPS**

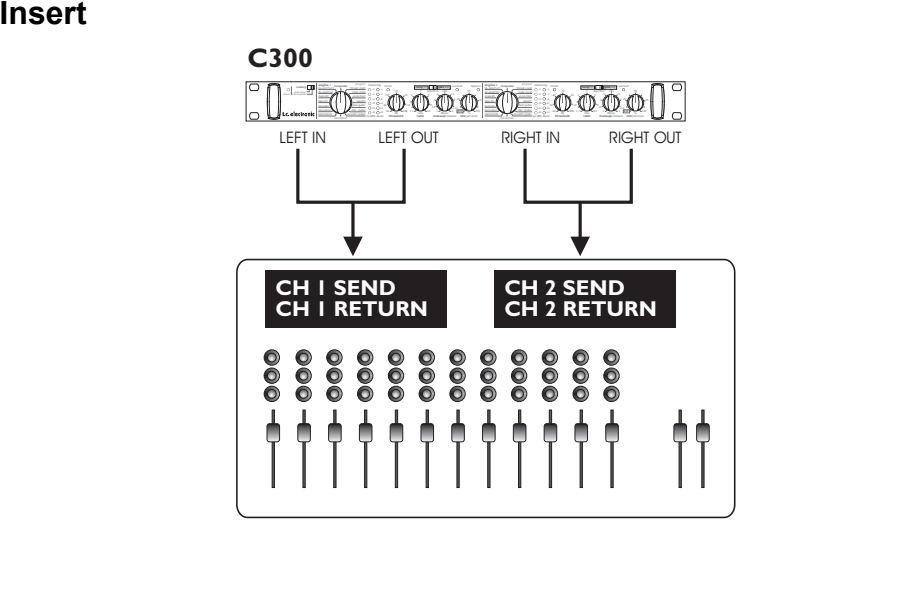

**In questo esempio, C300 viene utilizzato in modalità Dual Mono, alla stregua di due processori mono su due canali separati. I due Engines sono indipendenti al 100% e non si influenzano tra loro.** 

**L'illustrazione in questa pagina mostra i collegamenti in un setup analogico. Utilizzando l'ingresso digitale, i due canali presenti nell'ingresso S/PDIF vengono divisi e processati esattamente come se due segnali fossero collegati agli ingressi Left degli Engines 1+2, come da illustrazione.**

Scopo del setup: Elaborazione audio individuale su due canali separati.

- Imposta il Routing in modalità "Dual Mono".
- Inserisci l'Engine 1 di C300 usando un cavo "Y-split" (o altro cavo appropriato).
- Inserisci l'Engine 2 di C300 usando un cavo "Y-split" (o altro cavo appropriato).

Per ciascun Engine:

- Seleziona il tipo di elaborazione (preset) negli Engines 1 e 2.
- Se hai selezionato un preset di compressione, imposta il controllo Makeup gain nella sua posizione centrale (a ore 12).
- Imposta i controlli Threshold e Ratio.
- Per un'elaborazione convenzionale (Full) imposta il controllo Mix a 100%, oppure impiega una regolazione intermedia per fare uso del "New Compression Style" (compressione parallela). Per maggiori informazioni a riguardo, consulta pag. 19.
- Ora, regola il Makeup gain per compensare il livello.

# **SETUPS**

### **Stereo / Serial**

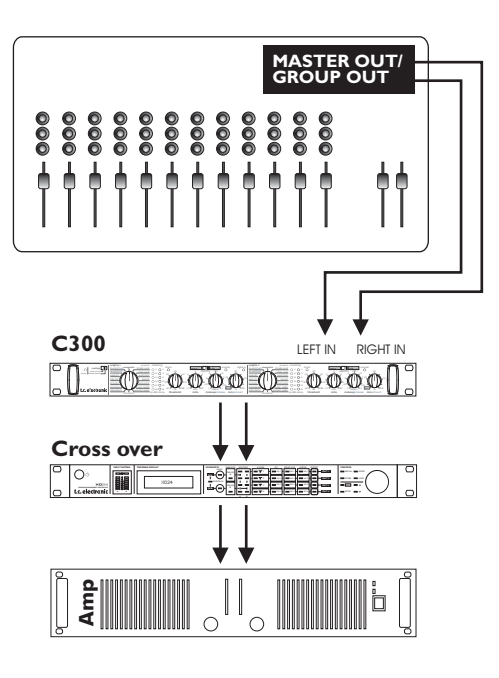

### **Selezionando la modalità Stereo/Serial, l'unità C300 si rivela perfetta per le seguenti 3 diverse applicazioni principali.**

### **Elaborazione mono seriale**

Collega un segnale mono all'ingresso Left ed effettua l'ascolto dall'uscita Right di C300.

### **Elaborazione stereo (con Engine singolo)**

Stereo In / Stereo Out. L'Engine 2 viene bypassato regolando il controllo MIX al minimo (ruotando la manopola completamente in senso anti-orario a selezionare "BYP".

### **Elaborazione Stereo seriale (Dual Engine)**

Stereo in / Stereo Out. Elaborazione eseguita da entrambi gli Engines. È la modalità tipica se si desidera combinare, ad esempio, la funzione Deesser ad un Compressore su un segnale vocale.

- Imposta il Routing su Stereo / Serial.
- Collega l'uscita Master o Group del mixer agli ingressi Left/Right di C300 e le uscite di quest'ultimo agli ingressi del sistema dedicato al downstream - ad esempio, un amplificatore stereo.

### Per ciascun Engine:

- Seleziona il tipo di elaborazione audio per gli Engines 1 e 2. Abilita il Bypass per l'Engine 2 nel caso di operazioni stereo ad Engine singolo.
- Se hai selezionato un preset di compressione, imposta il controllo Makeup gain nella sua posizione centrale (a ore 12).
- Regola i controlli Threshold e Ratio.
- Imposta il controllo Mix su 100%, per un'elaborazione del segnale di tipo convenzionale (Full), oppure utilizza un valore intermedio per fare uso della compressione parallela (per maggiori informazioni, consulta la sezione "New Style Compression" - pag.19).
- Ora regola il controllo Makeup gain per compensare il livello.

# **CAVI**

**C300 è collegabile utilizzando cavi Insert standard, ma in alcune situazioni è possibile ottenere un miglior rapporto segnale/rumore impiegando tipi di cavi non convenzionali.**

### **Tipo 1**

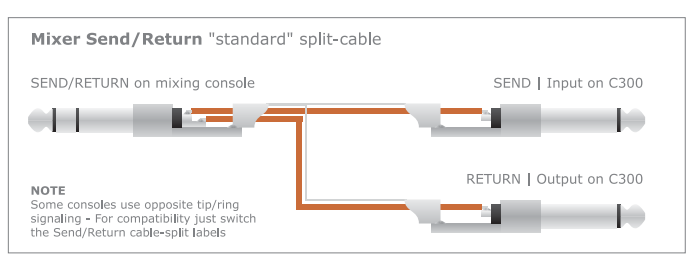

### **Tipo 2**

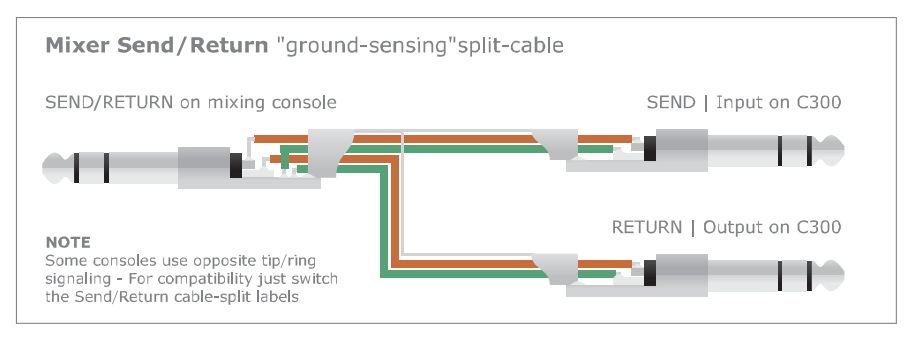

**I cavi di Tipo 1 e Tipo 2** sono indicati per un impiego di C300 come effetto Insert di canale, in mixer dotati di punti Insert con connettori jack stereo da 1/4" non bilanciati.

### Tipo 1

È il cavo Split standard (o "cavo Insert"), comunemente usato per il collegamento di prodotti come il C300.

Questo tipo di cavo funziona perfettamente nella maggior parte dei setup.

### Tipo 2

Diverse consolle di missaggio non dispongono di punti di Insert bilanciati, per cui il segnale può risultare di minore qualità rispetto agli ingressi bilanciati principali. Di conseguenza potrebbero verificarsi dei rumori e fenomeni sonori 'hum', indotti nei cavi Insert.

C300 è dotato di speciali ingressi e uscite 'ground sensing', che vengono abilitati mediante l'uso di cavi Split 'ground-sensing'.

L'impiego di questi cavi consente a C300 di gestire il segnale del mixer in modo ottimale, migliorando le prestazioni delle connessioni.

La caratteristica 'ground-sensing' di cui C300 è dotato entra in gioco quando si impiegano cavi Split 'ground-sensing'.

# **CAVI**

### **Collegamento ad apparecchiature bilanciate.**

Collegando le uscite di C300 ad apparecchiature dedicate al downstream del segnale e dotate di ingressi bilanciati, è NECESSARIO usare cavi con connettori mono/sbilanciati collegati alle uscite di C300.

### **Tipo 3**

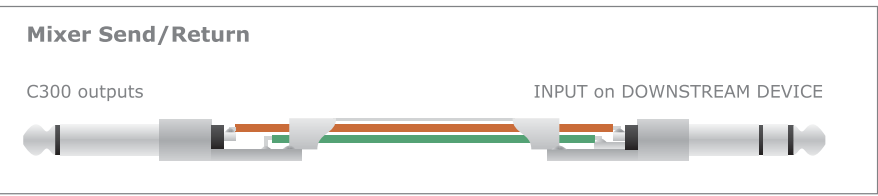

### **Avvertenza!**

**NON** usare cavi bilanciati da collegare alle uscite di C300, in quanto potrebbero verificarsi dei rumori indesiderati.

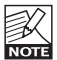

Uno dei problemi più comuni nel collegamento di un sistema non bilanciato ad un altro bilanciato, consiste nella perdita di 6dB del segnale. Non è il caso di C300, se si utilizzano cavi come quello descritto in questa sezione.

# **PRESET - APPLICAZIONI**

**Questo capitolo descrive i preset di C300 e le diverse applicazioni. Ti invitiamo comunque a sperimentare l'azione dei controlli in modo da ottenere il risultato ottimale, specifico per le tue esigenze e i tuoi impieghi.**

### **Composite**

Il preset Composite è indicato per processare un segnale complesso e dalle molteplici sfaccettature, come il segnale mixato di diverse tracce. È utilizzabile nelle modalità Compressor o Expander per ottenere un'efficace elaborazione multi-banda.

Ciò significa che C300 esegue tutto il lavoro – quello che prima rappresentava una procedura complessa, diviene un'operazione semplice grazie a questo preset ottimizzato per i segnali compositi.

*Algoritmi applicati in modalità Comp/Lim: Multi-band Compression + Peak Limiter*

*Algoritmi applicati in modalità Exp/Gate: Wideband Expansion*

### **Female Vocal**

Il preset Female Vocal è ottimizzato per i segnali vocali con un pitch elevato; utilizzalo come compressore o expander per esaltare le qualità sonore che più ti interessano. Rimarrai immediatamente sorpreso dalla perfezione sonora raggiungibile grazie a questo preset multi-banda.

*Algoritmi applicati in modalità Comp/Lim: Multi-band Compression + Peak Limiter*

*Algoritmi applicati in modalità Exp/Gate: Wideband Expansion*

### **Male Vocal**

Spesso, la voce maschile può risultare confusa, in quanto il pitch è più basso rispetto alla voce femminile. Per una maggiore chiarezza e per prestazioni ottimali, occorre applicare un preset Expander/Compressor multi-banda, capace di esaltare la vera essenza del segnale vocale.

*Algoritmi applicati in modalità Comp/Lim: Multi-band Compression + Peak Limiter*

*Algoritmi applicati in modalità Exp/Gate: Wideband Expansion*

### **Voc. Choir**

Se desideri evidenziare adeguatamente le tracce backing vocals, preservando la sonorità d'insieme tipica di un gruppo vocale, il preset Voc. Choir è la scelta perfetta.

Usa il Compressore per controllare il gain della sorgente sonora, oppure l'Expander per diminuire la soglia del rumore.

*Algoritmi applicati in modalità Comp/Lim: Multi-band Compression + Peak Limiter*

*Algoritmi applicati in modalità Exp/Gate: Wideband Expansion*

### **Speech**

Creato appositamente per il parlato, il preset Speech è stato ottimizzato per i segnali con un'inferiore fluttuazione del contenuto dinamico rispetto a quello che si può individuare, ad esempio, nel cantato. Si tratta di un preset multi-banda 'reale' in entrambe le modalità Compressor e Expander.

*Algoritmi applicati in modalità Comp/Lim: Multi-band Compression + Peak Limiter*

*Algoritmi applicati in modalità Exp/Gate: Wideband Expansion*

### **Bass guitar**

Una delle cose che i bassisti odiano di più è una sonorità confusa e poco chiara del proprio strumento. Il preset Bass Guitar assicura un suono d'assoluto impatto. Applicando questo Compressore o Expander multi-banda otterrai dei risultati eccellenti; potrai evitare il triggering del compressore da parte delle basse frequenze e mantenere le caratteristiche tonali dell'intero segnale.

*Algoritmi applicati in modalità Comp/Lim: Multi-band Compression + Peak Limiter*

*Algoritmi applicati in modalità Exp/Gate: Wideband Expansion*

# **PRESET - APPLICAZIONI**

### **Electric guitar**

Nella maggior parte dei casi, non si riscontrano particolari problemi nell'inserimento della chitarra elettrica all'interno di un mix. Tuttavia, a volte si desidera una qualità sonora migliore, in quanto il livello diventa facilmente troppo elevato, oppure si genera una distorsione non voluta. Il preset Electric Guitar funziona in modo

egregio come Expander/Compressor in modalità multi-banda 'reale'.

*Algoritmi applicati in modalità Comp/Lim: Multi-band Compression + Peak Limiter*

*Algoritmi applicati in modalità Exp/Gate: Wideband Expansion*

### **Acoustic guitar**

Il suono della chitarra acustica possiede un'ampia varietà di sottili sfumature, il cui ascolto risulta sempre molto piacevole. Tuttavia, il desiderio di conservare tali sfumature può causare un'inferiore presenza del segnale nel mix. Il preset multi-banda Acoustic Guitar mette a disposizione un compressore in grado di preservare i particolari sonori e l'uniformità del suono originale dello strumento, ed un Expander che permette di diminuire la soglia del rumore.

*Algoritmi applicati in modalità Comp/Lim: Multi-band Compression + Peak Limiter*

*Algoritmi applicati in modalità Exp/Gate: Wideband Expansion*

### **Horns/instrument**

Una sezione di fiati, oppure anche un singolo sax, può rappresentare una sfida quando si tratta di ottenere una buona sonorità nel mix. Applicando il preset Horns/Instrument è possibile fare uso di tutti i vantaggi offerti da un vero Expander/Compressor multi-banda. Usa il compressore per allineare le differenze di volume che possono presentarsi, ad esempio, in frasi eseguite velocemente.

*Algoritmi applicati in modalità Comp/Lim: Multi-band Compression + Peak Limiter*

*Algoritmi applicati in modalità Exp/Gate: Wideband Expansion*

### **Piano/keyb**

I sintetizzatori, gli stage-piano digitali e i pianoforti acustici sono caratterizzati da una gamma dinamica e di pitch veramente ampi. Questa caratteristica rende molto difficile l'individuazione del giusto livello di questi strumenti all'interno del mix.

Il preset Piano/Keyb fornisce un controllo ed un'uniformità eccellenti.

*Algoritmi applicati in modalità Comp/Lim: Multi-band Compression + Peak Limiter*

*Algoritmi applicati in modalità Exp/Gate: Wideband Expansion*

### **Percussive**

Un set completo di percussioni possiede una gamma dinamica incredibilmente ampia, ed è molto difficile poterne ottenere il pieno controllo. Con il preset Percussive è possibile evitare ogni sorpresa da parte di qualsiasi strumento percussivo, dalla sonorità scura o suonato in modo energico, per un controllo totale della dinamica.

*Algoritmi applicati in modalità Comp/Lim: Wideband Compression*

*Algoritmi applicati in modalità Exp/Gate: Wideband Expansion*

### **Toms dm - Toms "drum"**

I set di Tom Tom possono spaziare dai piccoli tamburi con pitch elevato a quelli di dimensioni più grandi e pitch molto basso.

La gestione dei tempi d'attacco e di decadimento relativamente brevi richiedono tecniche avanzate di missaggio. Il preset Toms DM mette a disposizione un Expander/Gate ed un Compressore Full-band appositamente progettati per questo tipo di segnale.

*Algoritmi applicati in modalità Comp/Lim: Multi-band Compression*

*Algoritmi applicati in modalità Exp/Gate: Wideband Gate/Expansion*

# **PRESET - APPLICAZIONI**

### **Bass dm - Bass drum**

La cassa della batteria (o Bass Drum) gioca diversi ruoli. In base allo stile musicale, potresti volere un suono forte e potente, pieno ed incisivo, oppure rapido e cattivo. Il preset Bass DM contiene un Expander/Gate ed un Compressore Full-band che ti permetteranno di avere il totale controllo nel mix e di adattare la cassa in base allo stile musicale.

*Algoritmi applicati in modalità Comp/Lim: Multi-band Compression*

*Algoritmi applicati in modalità Exp/Gate: Wideband Gate/Expansion*

### **Snare dm - Snare drum**

Probabilmente avrai già sperimentato cosa significa processare il rullante, cercando di ottenere ciò che contraddistingue il suono per il quale i grandi batteristi sono conosciuti nel mondo. Con il preset Snare DM sarai subito in grado di ottenere un suono di rullante veramente eccezionale. Il preset è utilizzabile sia come Expander/Gate Full-band o come Compressor/Limiter Full-band.

*Algoritmi applicati in modalità Comp/Lim: Multi-band Compression*

*Algoritmi applicati in modalità Exp/Gate: Wideband Gate/Expansion*

### **Hiss-Cut**

A volte, un segnale in ingresso può introdurre una leggera quantità di rumore 'hiss', soprattutto quando le apparecchiature sono collegate nell'ambito di ampi setup, oppure quando si collegano diversi formati elettronici o differenti modalità di messa a terra (ad esempio, collegando un'unità consumer ad apparecchiature professionali).

Per contrastare questo fenomeno occorre utilizzare il preset Hiss-Cut, il quale entra in gioco quando il livello del segnale è minimo o nullo, per garantire l'assenza di rumore nelle pause. Questo preset è disponibile solo in modalità Gate/Expander.

*Algoritmi applicati: Multi-band Expansion*

### **Hum-Cut**

Come già riportato nella descrizione del preset Hiss-Cut, anche il rumore 'hum' può presentarsi occasionalmente in ingresso, quando si collegano diversi tipi di apparecchiature. Nelle pause del segnale e nei momenti di silenzio, in cui la presenza di rumore hum diventa un problema, questo fenomeno può essere eliminato in modo semplice e discreto applicando il preset Hum-Cut e regolandone i parametri in modo opportuno. Questo preset è disponibile solo in modalità Gate/Expander.

*Algoritmi applicati: Multi-band Expansion*

### **De-ess1**

Il preset De-ess1 permette la rimozione della componente "s" che può caratterizzare una voce o alcuni tipi di microfoni. Utilizzabile solo in modalità Compressor/Limiter, il preset De-ess1 agisce su un determinato range di frequenze e rappresenta la perfetta controparte del preset De-ess2.

*Algoritmi applicati: Multi-band Compression*

### **De-ess2**

Il preset De-ess2 permette la rimozione della componente "s" che può caratterizzare una voce o alcuni tipi di microfoni. Utilizzabile solo in modalità Compressor/Limiter, il preset De-ess2 agisce su un determinato range di frequenze e rappresenta la perfetta controparte del preset De-ess1.

*Algoritmi applicati: Multi-band Compression*

### **Compressione**

L'azione fondamentale effettuata dalla compressione consiste nel "controllo del contenuto dinamico" di un segnale. In parole semplici, questo significa uniformare il segnale attenuando le parti con un livello di volume elevato ed esaltando le parti dal volume più contenuto. Ma il modo in cui questa elaborazione viene effettuata e come viene successivamente applicata nelle produzioni audio, rappresenta un aspetto più complesso. Dai un'occhiata all'illustrazione sottostante e leggi la descrizione dei parametri di compressione:

**Il parametro Threshold** - determina il limite in cui la compressione viene ingaggiata o rilasciata sul segnale. Quando il livello oltrepassa il valore di Threshold (soglia), il compressore si attiva; quando il livello scende al di sotto di Threshold, avviene il rilascio.

**Il parametro Ratio** - determina l'entità di riduzione del gain che verrà applicata quando il livello del segnale eccede il valore di Threshold. Nella figura, il Ratio è raffigurato dalla pendenza della curva dopo il Threshold del compressore.

**Il parametro Attack Time** - stabilisce il tempo impiegato dal compressore per raggiungere la quantità di compressione specificata dal parametro Ratio.

**Il parametro Release Time** - stabilisce il tempo impiegato dal compressore per rilasciare la sua azione, dopo che il livello del segnale d'ingresso è sceso al di sotto del valore di **Threshold** 

Il modo in cui questi parametri vengono impostati è un aspetto molto importante e solo una loro corretta combinazione offre i risultati desiderati. I preset contenuti in C300 offrono un enorme aiuto in questo senso, perché ciascuno di essi include i tempi di attacco e di rilascio già programmati.

**Makeup gain** - è un controllo comune nei compressori. Spesso, l'azione di riduzione/controllo delle parti con volume più elevato attenua l'intero segnale, per cui si rende necessario dover aumentare il livello d'uscita. Quindi, grazie al Makeup gain, gli elementi del segnale con un contenuto dinamico inferiore vengono ottimizzati.

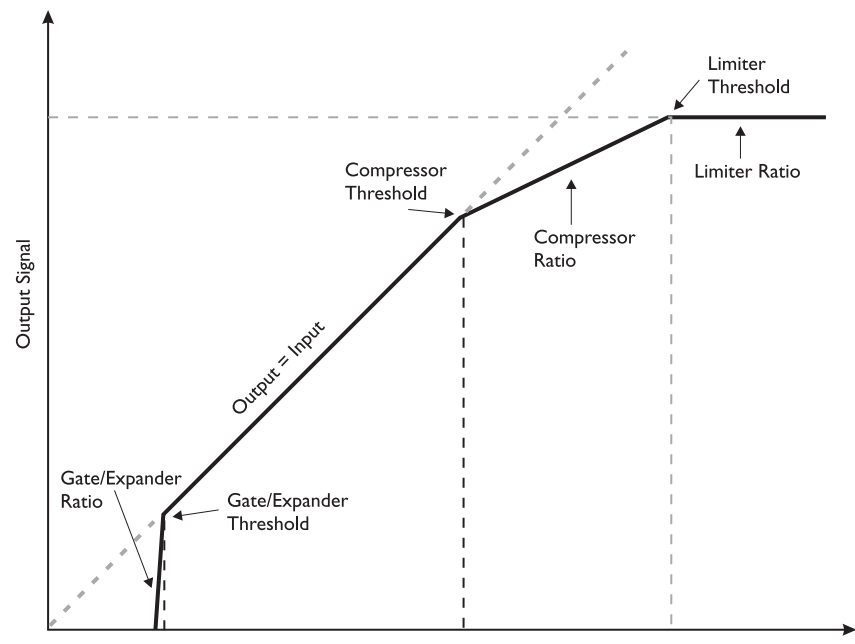

**ITALIANO**

**ITALIANO** 

Input Signal

# **L'ELABORAZIONE AUDIO DI C300**

**Il Limiter** - il Limiter non è altro che un compressore di diverso genere, in quanto impiega tempi d'attacco molto rapidi ed il Ratio impostato su "1; infinity". Ma per quale motivo il Limiter si rende necessario?

Utilizzando il compressore per applicazioni musicali, i tempi d'attacco risultano relativamente lunghi (da 10 a 200ms). Questa caratteristica può consentire a certi picchi di livello di passare comunque; quindi, l'uso di un Limiter con un tempo d'attacco che può scendere fino a 0.1ms ed un Ratio di 1;infinity previene ogni eventuale overshoot. Esistono diversi tipi di Limiter rivolti a differenti scopi. Il Limiter di C300 è di tipo Peak ed è attivo automaticamente su tutti i preset che fanno uso dello stile di compressione multibanda (consulta le pagg. 14-15).

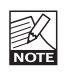

Benché il Peak Limiter venga applicato in tutti i preset di compressione multibanda, vale la pena precisare che C300 è caratterizzato da una struttura headroom con una notevole tolleranza. L'impiego combinato del Peak Limiter, che si occupa di tenere sotto controllo i picchi occasionali del segnale, permette di operare in modo molto ravvicinato alla soglia massima senza alcun rischio di sovraccarico.

### **Modalità Comp/Lim di C300**

### **Compressore Wideband**

Il compressore Wideband/Fullband è applicato nei preset dedicati alla batteria, in cui la compressione è triggerata dall'intero segnale.

### **Compressore Multibanda**

Se il compressore Fullband eccelle nella gestione di aree di frequenze limitate, la compressione multi-banda è perfetta per l'elaborazione del contenuto dinamico di segnali più complessi, caratterizzati da una gamma di frequenze più ampia. Questi segnali possono essere compositi, ma anche sorgenti singole come la voce, gli strumenti a fiato e la chitarra, i quali, nonostante la loro struttura più semplice ed immediata, possono soffrire della cosiddetta "sindrome breathing", in cui la compressione delle basse frequenze finisce per controllare anche l'elaborazione delle alte frequenze. La compressione multi-banda separa il segnale in tre distinte aree di frequenze, eseguendo la successiva compressione in modo individuale su ciascuna banda.

I parametri Attack e Release dei preset contenuti in C300 sono già programmati e ottimizzati, in modo da fornire subito degli eccellenti punti di partenza. Le impostazioni Threshold e Ratio sono regolabili mediante i controlli presenti sul pannello frontale.

### **De-Ess**

Anche i preset De-Ess fanno uso della compressione multi-banda, ma sono ottimizzati per ridurre le componenti sibilanti che possono risultare troppo dominanti nel segnale.

### **Modalità Gate/Expander di C300**

**Imposta il selettore Mode nella posizione "GATE/EXP".**

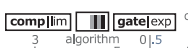

Il rumore, sia esso 'hiss', 'hum' o semplicemente il rumore di fondo, rappresenta sempre un aspetto che occorre valutare e trattare adeguatamente. Naturalmente, è sempre consigliabile cercare di ridurre il più possibile l'insorgere del rumore alla sorgente; tuttavia, utilizzando un Gate/Expander è possibile ridurre la presenza di rumore nei canali, nei momenti in cui non sono presenti parti di segnale significative/utili (ad esempio, nelle pause).

### **Nozioni di base**

Il Gate - o Downward Expander - è utilizzato per attenuare il segnale quando il suo livello scende al di sotto di una determinata soglia (o Threshold). Per quanto riguarda l'attacco e il rilascio, in riferimento al Noise Gate:

- il parametro Attack rappresenta il tempo d'attacco impiegato dal Gate per "aprirsi", quando il segnale risale al di sopra del valore di Threshold, mentre...

- il parametro Release rappresenta il tempo impiegato dal Gate per raggiungere l'attenuazione specificata.

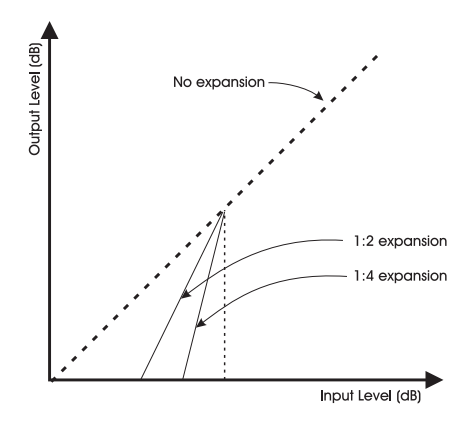

### **I preset Gate di C300**

Tutti i preset, ad eccezione dei preset Hiss/Hum, azionano impostazioni di Gate/Expander appositamente ottimizzati per diversi tipi di materiale audio.

### **Preset Hiss & Hum**

Programmi dedicati all'eliminazione dei rumori 'hiss' e 'hum'.

### **New Style Compression**

### **- Un approccio innovativo**

Conosci quella particolare situazione in cui, dopo aver letto di una nuova tecnologia, magari anche dettagliatamente, pensi di aver compreso perfettamente il concetto, ma quando arriva il momento di applicare ciò che si è appreso, si perde la visione generale e tutto ciò che appariva chiaro sulla carta sembra non apportare il pieno potenziale che ci si attendeva? Effettivamente, la compressione parallela potrebbe essere percepita come una di queste tecnologie "comprensibili solo sulla carta".

Con il New Style Compression (NSC™) di C300 potrai evitare questa frustrante situazione. C300 fornisce un approccio totalmente nuovo, garantendo risultati eccellenti senza effetti collaterali indesiderati. Inoltre, non dovrai preoccuparti di dover avere a che fare con le complesse relazioni tra le costanti temporali, le strutture di gain e le impostazioni del ratio, spesso così ingestibili. I preset programmati e già ottimizzati faranno tutto il lavoro; dovrai semplicemente eseguire la tua musica e regolare pochi parametri.

### **Compressione parallela**

Come precedentemente descritto, la compressione si occupa di tenere sotto controllo i picchi del segnale in modo da non deteriorarne la qualità. Ad esempio, i picchi di un segnale vocale o di un segnale strumentale, che causano variazioni del "feeling" esecutivo nell'ambito del mix finale. Oppure un segnale che risulta avere volumi troppo differenti; un esempio potrebbe essere rappresentato dal rullante della batteria, la cui esecuzione genera volumi d'uscita diversi ad ogni colpo.

Oppure, prova ad immaginare una situazione in cui una traccia vocale risulti estremamente dinamica, con significative differenze tra i picchi di livello elevato e le note cantate a basso volume; inoltre, allo stesso tempo potresti voler migliorare il 'respiro' e le basse frequenze, per rendere la voce più presente e per restituire l'impressione che il/la cantante si trovi a pochissima distanza dall'ascoltatore.

E ancora, desideri sempre mantenere il range dinamico, preservando i picchi all'interno del segnale facendo in modo che il risultato finale risulti più musicale all'ascolto.

Comè possibile tutto questo?

La risposta risiede nella complessa modalità di compressione parallela.

Normalmente, questa procedura è possibile nelle consolle di missaggio.

Per realizzare un setup di "compressione parallela" tradizionale, occorre:

- indirizzare il segnale diretto e non compresso ad un bus stereo del mixer (bus A)
- simultaneamente, occorre inviare il segnale ad un bus stereo provvisto di un compressore stereo collegato in Insert.
- quindi, si procede inviando il segnale processato anche al bus A.

Sembra piuttosto semplice, ma esistono degli aspetti negativi in questo metodo. Eseguendo qualsiasi modifica di livello nel segnale compresso o nel segnale diretto, il mix stereo finale sarà modificato a causa della mancanza di una compensazione nei due segnali. Inoltre, non è possibile mixare apparecchiature analogiche e digitali presenti in catena, a meno che non si effettui un corretto allineamento temporale.

Quindi, come si può notare, esistono diversi elementi da dover considerare - cosa che può portare a commettere degli errori, soprattutto in situazioni stressanti.

### NON PREOCCUPARTI.

Il New Style Compression di C300 ti assisterà nella configurazione della compressione parallela, in modo rapido e semplice. Una caratteristica esclusiva, mai resa disponibile in nessun altra unità compatta.

### **Lo scopo principale**

- consiste nel mixare il segnale non-processato con lo stesso segnale processato. Questa operazione è eseguibile semplicemente regolando il controllo MIX. Impostando la manopola MIX su 100%, C300 opererà esattamente come un compressore standard. Regolando il MIX in una posizione intermedia qualsiasi compresa tra bypass e 100%, verrà applicato il "New Style Compression".

### **Perchè?**

In definitiva, qual'è il risultato in termini sonori? Le componenti con una dinamica elevata saranno meglio preservate, così come ogni dettaglio delle parti con un livello dinamico inferiore.

Prova ad applicare la compressione parallela ad un kit di batteria. Noterai come ogni dettaglio con un basso livello risulterà ben evidente, mentre gli elementi ad elevato contenuto dinamico, come

il rullante e i piatti, saranno preservati e "noncompressi".

# **APPENDICE**

### **Aggiornamento Software**

L'aggiornamento del software di C300 è semplice. Scarica l'applicazione software dal sito www.tcelectronic.com.

Collega la connessione MIDI Out del computer al MIDI In di C300, il quale è sempre attivo alla rilevazione e ricezione degli aggiornamenti software.

**Ingresso e Uscita Digitali Connettori: Formato: Sample Rate: Ritardo di processamento: Risposta in frequenza DIO:**

**Ingressi Analogici Connettori: Impedenza, Bil. / Sbil.: Max livello d'ingresso @ 0 dBFS:** +21 dBu **Conversione AD: Ritardo da conversione AD: Range dinamico: THD: Risposta in frequenza: Crosstalk:**

**Uscite Analogiche Connettori: Impedenza: Max. livello d'uscita: Conversione DA: Ritardo da conversione DA: Range dinamico: THD: Risposta in frequenza: Crosstalk:**

**EMC In conformità con:**

**Sicurezza Certificazione:**

**Condizioni ambientali Temperatura operativa: Temperatura stand-by: Umidità:**

**Interfaccia di controllo MIDI:**

**Generale Finitura:**

**Meter: Dimensioni: Peso:**

**Alimentazione: Consumo energetico: Garanzia:**

RCA Phono (S/PDIF) S/PDIF (24 bit), EIAJ CP-340, IEC 958 48 kHz. (44.1 kHz solo @ Ingresso Digitale) 0.08 ms @ 48 kHz Da DC a 23.9 kHz ± 0.01 dB @ 48 kHz

Phone jack da 1/4" bilanciato/sbilanciato 20 kOhm / 11 kOhm 24 bit, 128 x oversampling bitstream 0.9 ms @ 48 kHz Typ < -110 dB, da 22 Hz a 22 kHz Typ < -102 dB (0.0008 %) @ 1 kHz, -1 dBFS +0/-0.1 dB, da 20 Hz a 20 kHz Typ < -115 dB, da 20 Hz a 20 kHz

Phone jack da 1/4" sbilanciato, di tipo 'ground sensing' 35 Ohm +21 dBu 24 bit, 128 x oversampling bitstream 0.58 ms @ 48 kHz typ < -110 dB typ, da 22 Hz a 22 kHz typ < -94 dB (0.002 %) @ 1 kHz, +21 dBu +0/-0.1 dB, da 20 Hz a 20 kHz typ < -100 dB, da 20 Hz a 20 kHz

EN 55103-1 e EN 55103-2 FCC parte 15, Classe B, CISPR 22, Classe B

IEC 65, EN 60065, UL6500 e CSA E60065

Da 0° C a 50° C (da 32° F a 122° F ) Da -30° C a 70° C (da -22° F a 167° F) Max. 90 % 'non-condensing'

In/Out: 5 Pin DIN

Pannello frontale in alluminio anodizzato. Chassis in acciaio placcato.

2 x 6 LED per ogni canale 483 x 44 x 105.6 mm (19" x 1.75" x 4.2") 1.5 kg (3.3 lb.)

Da 100 a 240 VAC, da 50 a 60 Hz ('auto-select') <15 W 1 anno

**Dati i continui sviluppi tecnologici, le specifiche tecniche possono essere soggette a variazioni senza alcun preavviso.**